# CS106 W20 Module 1

Introduction to JavaScript p5

and

Recap of CS105

## JavaScript p5

- Most students took CS105 in F19 using JavaScript p5
- Some students took CS105 in a previous semester using Processing
- This week in the lectures, labs, and assignment we recap CS105 with both groups taken into consideration
	- Introduction to JavaScript p5
	- Recap of CS105 topics

## JavaScript p5

- JavaScript is a programming language
- p5 is a JavaScript library (p5.js)
- We create and edit JavaScript p5 files using the Processing IDE
- We debug JavaScript p5 code using your browser's debugger
	- Also called "debugger console"

## Processing IDE

- Integrated Development Environment
	- A JavaScript p5 editor and more
- Download from:<https://processing.org/download/>
- Must use p5.js mode (upper right corner)

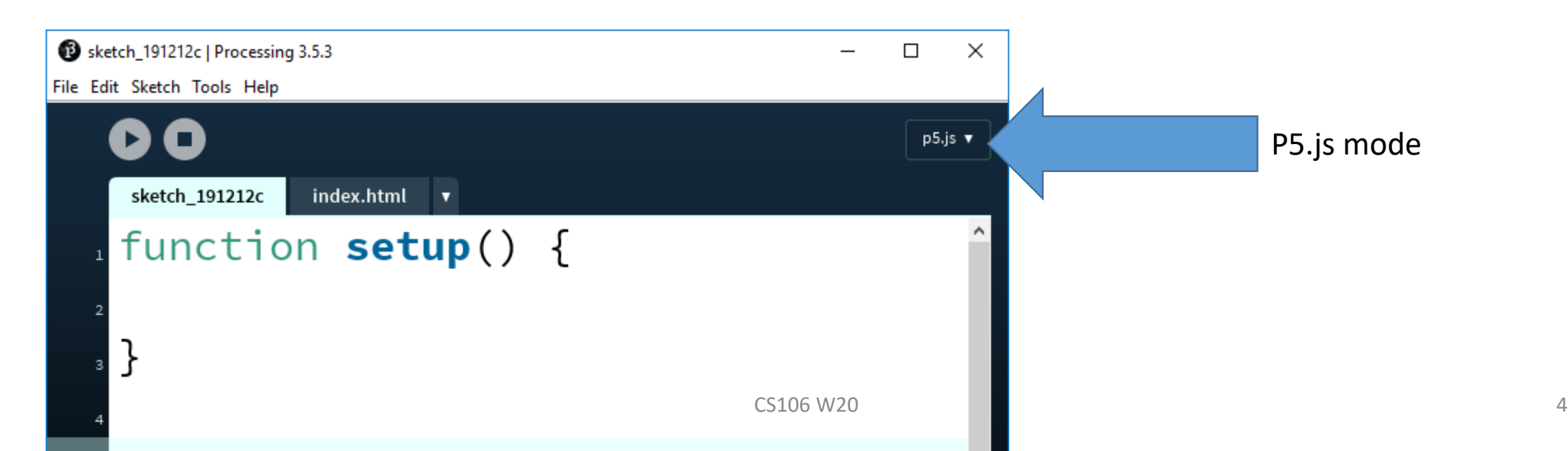

## Processing IDE

- Autoformat
	- CTRL + T
- Comment/uncomment each highlighted line
	- $\cdot$  CTRL +  $/$
- File/Save creates a directory and saves several files
	- A library directory
	- Your .js file
	- index.html
	- A sketch properties file
	- … and sometimes more
- Use the CS105 CS106 Code Style Sheet

## The Chrome Debugger

- Must first run your JavaScript p5 sketch
- Then, to open the developer **console** window **on Chrome**…
	- Use the keyboard **shortcut** Ctrl Shift J (**on** Windows) or
	- Ctrl Option J (**on** Mac) or
	- Using the **Chrome** menu, select "More Tools," and then "**Developer Tools**."

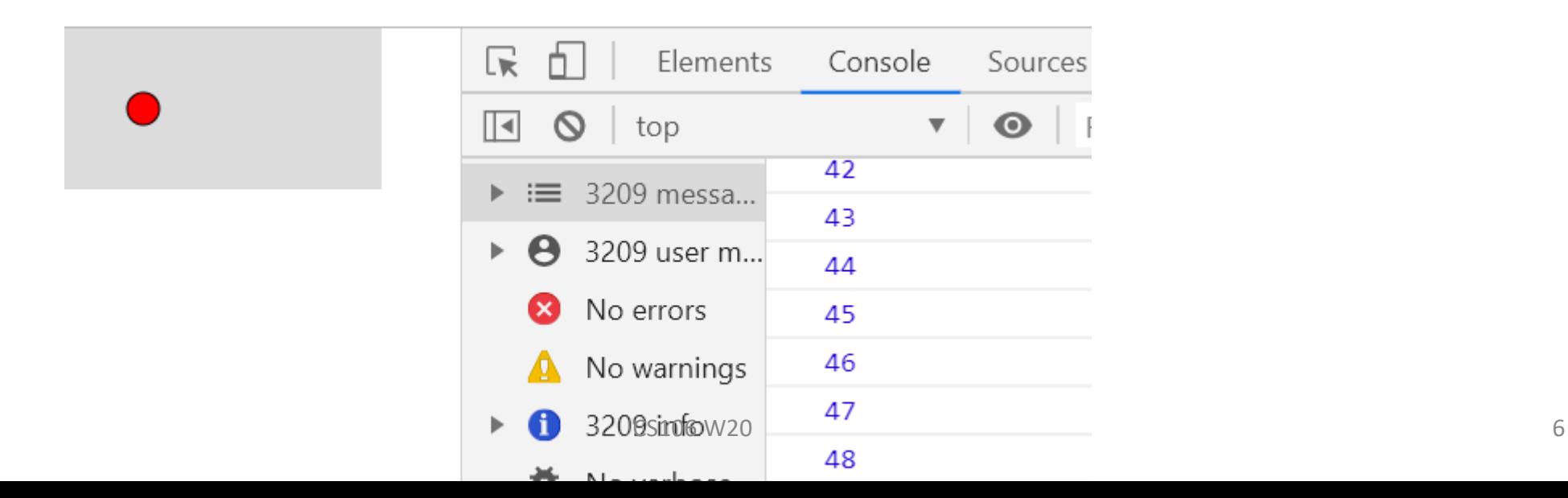

## Demo of Processing IDE and Debugger

```
let ballX = 0;
let s = 20;
function setup() {
  createCanvas(200, 100);
}
function draw() {
 background(220);
  fill(255, 0, 0);
```

```
ellipse(ballX, height / 2, s, s);
ballX = ballX + 1.0;print(ballX);
```

```
function mousePressed() {
 ballX = 0;}
```
## Review of topics from CS105

- CS105 CS106 Code Style Sheet
- Variables
- Conditions
- Loops
- Functions
- Arrays
- Program design
- Images
- Sound & Video

## Variables

- Built-in (also called System) variables
	- width, mouseX
- Constants (all caps)
	- CENTER, PI, RIGHT
- User-defined variables
	- rectSize, count, i

## User-defined variables

- Declared using "let", In CS105/106, all variables must be declared.
- Variables in JavaScript p5 are not directly associated with any particular type, and any variable can be assigned (and re-assigned) values of all types such as:
	- integer, float, Boolean, string, color, and more

```
let b = 10;
let size = 10.3;
let gameOn = true;
let city = "Waterloo";
let ballColour = color(225, 0, 0);
```
## Demo of Data Types and Functions

```
let rectSize = 30;
function setup() {
  createCanvas(300, 300);
}
function draw() {
  background(220);
  rectMode(CENTER);
  rect(width / 2, height / 2, rectSize, rectSize);
}
function keyPressed() {
  rectSize = random(20, 100);
```
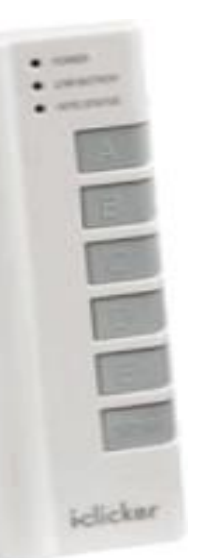

## Conditionals

```
let ballX = 0;
```

```
function setup() {
  createCanvas(200, 100);
}
function draw() {
 background(220);
  ellipse(ballX, height / 2, 20, 20);
 ballX = ballX + 1.0;
  if (ballX > width) {
   ballX = 0;}
}
```
### Conditionals using &&

```
function draw() {
 background(220);
```
}

if (keyIsPressed && key === " ") { ellipse(mouseX, mouseY, 20, 20); }

### Conditions with an "else" clause

```
function draw() {
 background(220);
 if (keyIsPressed && key === ' ') {
    ellipse(mouseX, mouseY, 20, 20);
 } else {
    rect(mouseX, mouseY, 20, 20);
  }
}
```
## Nested Conditions

```
function draw() {
```

```
background(220);
```

```
if (keyIsPressed) {
  if (key == 'e') {
    ellipse(mouseX, mouseY, 20, 20);
  } else if (key === 'l') {
    line(10, 10, 100, 100);
  } else {
    rect(mouseX, mouseY, 20, 20);
  }
}
```
### While Loop

```
function draw() {
 background(220);
 let y = 0;while ( y < height ) {
   line( 0, y, width, y );
   y = y + 10;}
}
```
## For Loop

```
function draw() {
 background(220);
 for (let y = 0; y < height; y \neq 10) {
    line(0, y, width, y);
  }
}
```
### Built-In Functions

- setup()
- draw()
- keyPressed()
- mousePressed()
- Some built-in functions have parameters and return a value
	- random(2, 10)
	- dist $(x1, y1, x2, y2)$

## User-Defined Functions

- Give a name to a block of code
- Benefits
	- Easy of reuse
	- Encapsulation hides the messy details
	- Abstraction think about problem solving at a higher level
	- Establish a point of connection between parts of your program
- Must be defined using "function"
	- function myFunc() {
- May have parameters
- May return a value

### Demo of Functions

```
let hit;
```

```
function draw() {
 background(220);
 ellipse(width / 2, height / 2, 30, 30);
 hit = circleHittest(mouseX, mouseY, width / 2, height / 2, 30);
 text(hit, 10, 10);
}
```

```
function circleHittest(x1, y1, cx, cy, s) {
 return (dist(x1, y1, cx, cy) < s / 2);
}
```
## Arrays

- A sequence of values
- For example, monthly max temperatures
	- Ontario

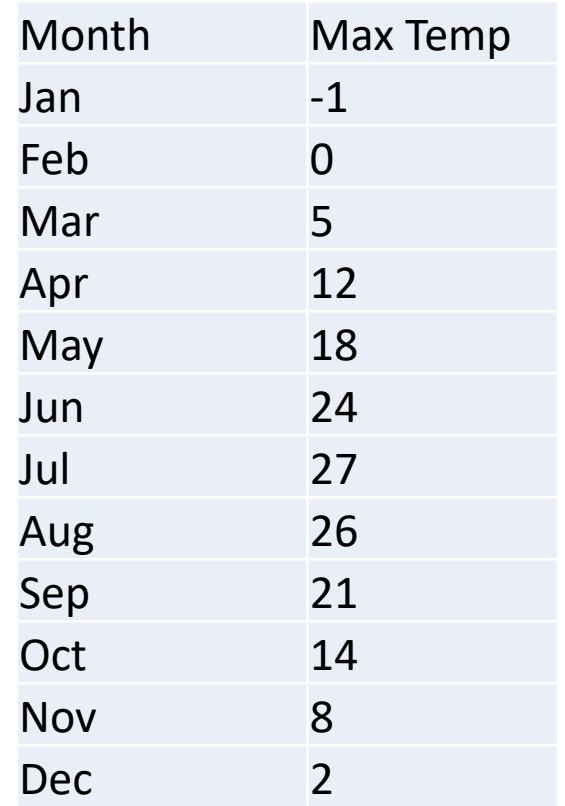

## Arrays – Loop through an array of Strings

```
let month = ['Jan", "Feb", "Mar", "Apr","May", "Jun", "Jul", "Aug", 
  "Sep", "Oct", "Nov", "Dec"];
```

```
function setup() {
 createCanvas(100, 400);
 background(220);
 textSize(25);
 for (let i = 0; i < month.length; i++) {
   text(month[i], 10, (i * 30) + 30);
  }
}
```
## Find the Largest in an Array

```
let hiMonth = [-1, 0, 5, 12, 18, 24, 27, 26, 21, 14, 8, 2];function setup() {
 createCanvas(400, 100);
 background(220);
 textSize(25);
 let largest = hiMonth[0];
  for (let i = 1; i < hiMonth.length; i++) {
    if (hiMonth[i] > largest) {
      largest = hiMonth[i];}
  }
 text("Temperature of hottest month: " + largest, 10, 50);
}
```
## Initialize a large Array

```
let arr = [];
let numBars = 10;
```

```
function setup() {
  createCanvas(400, 400);
 background(220);
  for (let i = 0; i < numBars; i++) {
    arr[i] = floor(random(0, height));
  }
```
## Visualize the data as a Bar Graph

```
let arr = []; // declare array
let barWidth;
```
let numBars =  $10$ ;

}

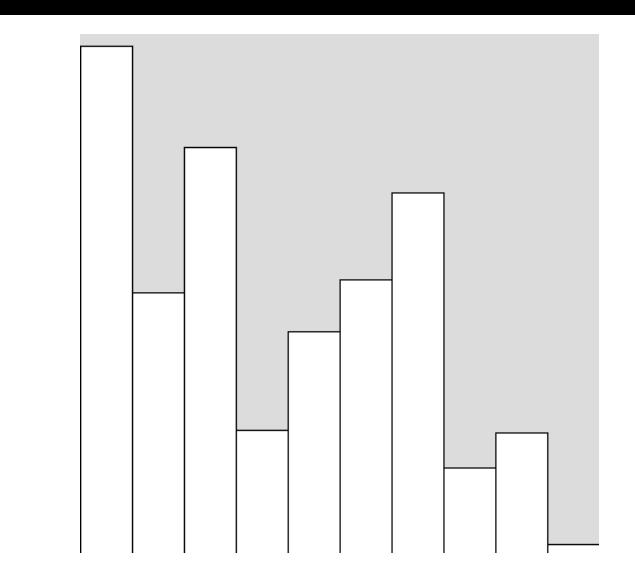

```
//… setup() goes here, as on previous slide …
```

```
barWidth = width / numBars;
for (let i = 0; i < \text{arr.length}; i++) {
 rect(i * barWidth, height - arr[i], barWidth, arr[i]-1);
```
## Visualize the same data as a line graph

```
for (let i = 0; i < numBars; i++) {
   arr[i] = floor(random(0, height));
 }
pointsWidth = width / (numBars - 1);
 for (let i = 0; i < \text{arr.length}; i++) {
   // draw the points
   let x = i * pointswidth;
   let y = height - arr[i];
   strokeWeight(6);
  point(x, y);
   // draw the connecting lines
   if (i > 0) {
     let px = (i - 1) * pointsWidth;let py = height - arr[i - 1];
     strokeWeight(1);
     line(px, py, x, y);
   }
```
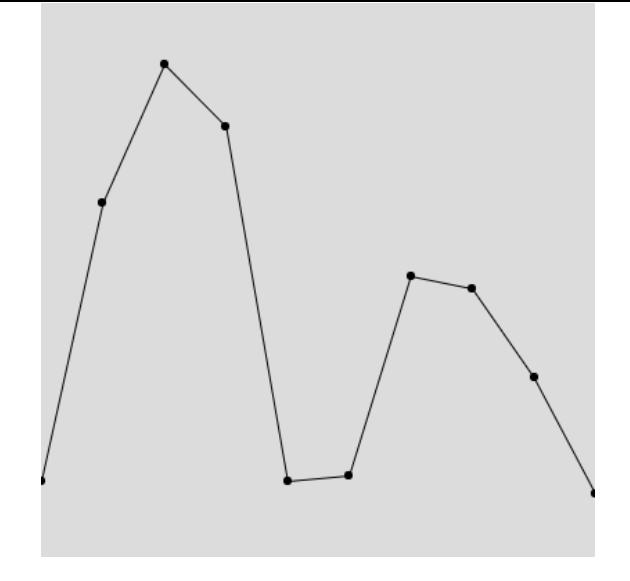

### Snake: Modular Design

```
let snakeX = [];
let snakeY = [];
function setup() {
  createCanvas(500, 500);
  initialization();
}
function draw() {
 background(220);
 updateSnake();
  drawSnake();
```
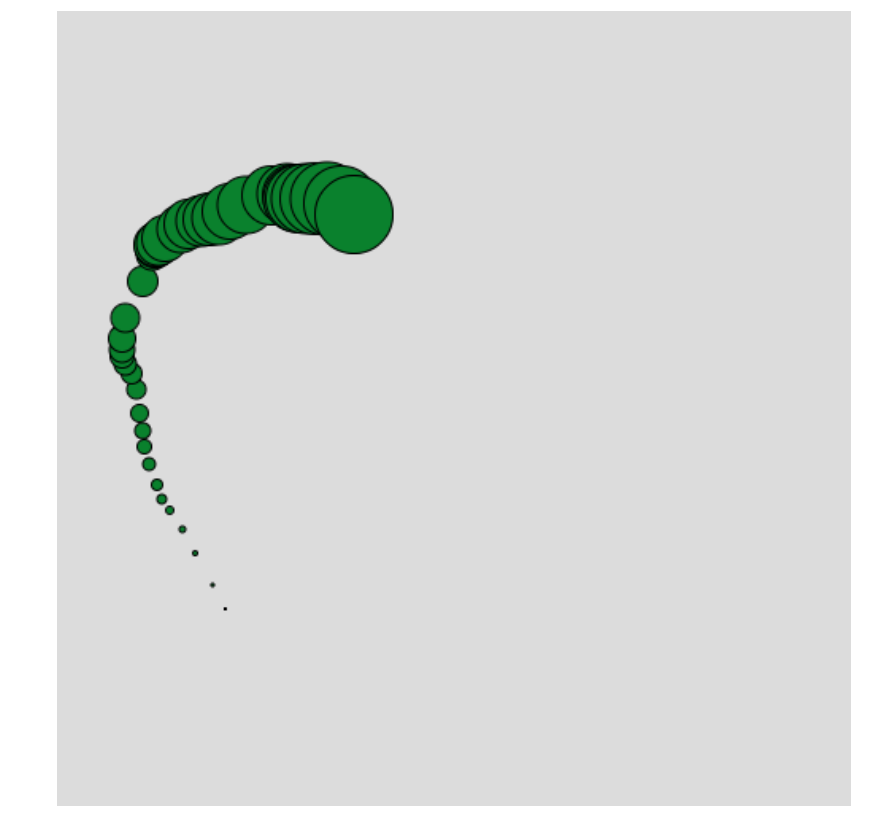

#### Snake: Modular Design con't

```
function initialization() {
 for (i = 0; i < 50; i++) {
    snakeX[i] = 0;snakeY[i] = 0;}
}
```
### Snake: Modular Design con't

```
function updateSnake() {
 for (let i = 0; i < snakeX.length - 1; i++) {
   snakeX[i] = snakeX[i + 1];snakeY[i] = snakeY[i + 1];} 
 snakeX[snakeX.length - 1] = mouseX;snakeY[snakeY.length - 1] = mouseY;}
function drawSnake() {
 for (let i = 0; i < snakeX.length; i++) {
   ellipse(snakeX[i], snakeY[i], i, i);
  }
}
```
## Creating a Timer

- Let's say we want something to happen every three seconds
- Using snake from previous slides
- Change fill every 3 seconds
- Built-in function millis()
	- Returns # of milliseconds since program started

## Demo: Snake with a Timer to change Font

#### • Add these variables

let savedTime;

- let changeFillTime =  $3000$ ;
- Initialize saveTime to the current millis() savedTime =  $m{\text{in}}$
- Determine when 3 seconds have passed
	- if (millis() savedTime > changeFillTime) { fill(random(255), random(255), random(255)); savedTime =  $m{\text{in}}$  ilis(); }

## Demo: Snake ends after 10 seconds

#### • Add variables

```
let gameoverTime = 10000;
let gameOn = true;
```
#### • Check to determine if 10 seconds have passed

```
if (millis() > gameoverTime) {
   gameOn = false;
 }
```
## Demo: Snake ends after 10 seconds con't

#### • Modify draw()

if (gameOn) { background(220); updateSnake(); drawSnake(); }

#### Demo: Animated

```
let counter = 0;
```

```
function setup() {
  createCanvas(500, 500);
}
```
#### Demo: Animated

- function draw() {
	- background(0);
	- fill(200);
	- stroke(255);
	- strokeWeight(3);

```
counter = counter + 1;
if (counter == 61) {
  counter = 0;}
```
#### Demo: Animated

let aa = map ( counter,  $0, 60, 100, 400$  );

```
ellipse( aa, 100, 80, 80 );
ellipse( 100, 500 - aa, 80, 80 );
ellipse( 500 - aa, 400, 80, 80 );
ellipse( 400, aa, 80, 80 );
```
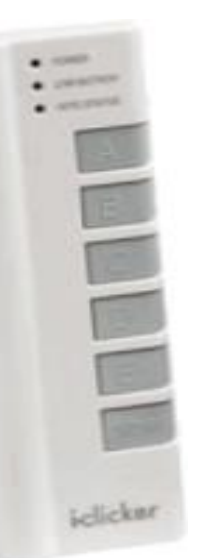

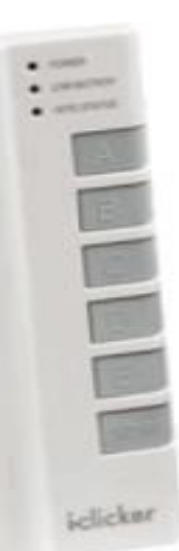

#### What is printed to the console ?

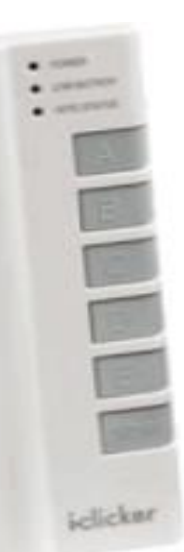

#### What is printed to the console ?

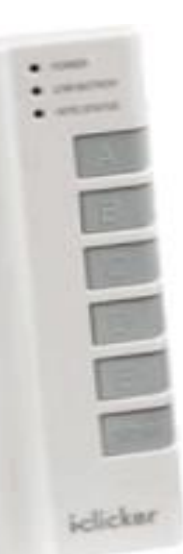

#### What is printed to the console ?

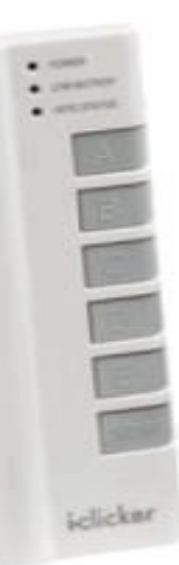

#### What is printed to the console?

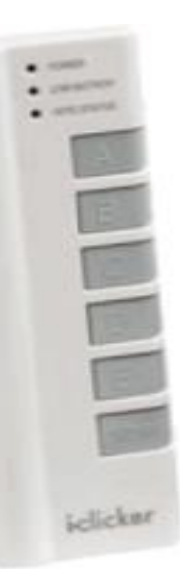

#### What is printed to the console?

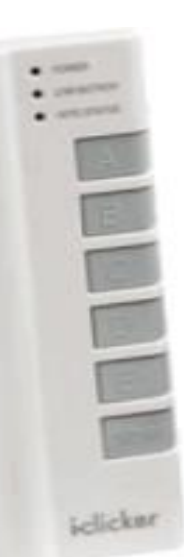

#### What does this draw after 1,000,000 frames?

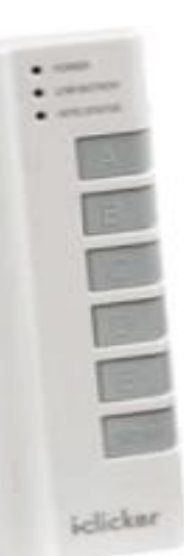

#### What does this draw after 1,000,000 frames?